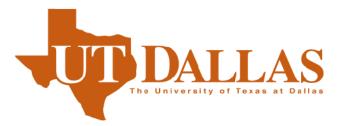

## **Electronic Signature Instructions**

The University of Texas at Dallas The Office of the Registrar 800 West Campbell Road Mail Station ROC 13 Phone 972.883.2342 • Fax 972.883.6335

### Table of Contents

| Digital/Electronic Signatures                                                       | 3  |
|-------------------------------------------------------------------------------------|----|
| Samples of Digital Signatures:                                                      | 3  |
| Scenario 1: "I Don't Have a Form to Sign but I Want to Set Up My Digital Signature" | 4  |
| Scenario 2: "I Have a Form to Sign, But I Have Not Set Up a Digital Signature Yet"  | 8  |
| Scenario 3: "I Have a Digital Signature, How Do I Use it to Sign a Form?"           | 11 |
| Customizing Your Signature Appearance                                               | 12 |
| Ensuring the Verifiable Signature Appearance                                        | 13 |
| Scenario 4: "How Do I Sign a Form That Does Not Have a Signature Field?"            | 14 |

### **Digital/Electronic Signatures**

The Registrar's Office can accept a digital signature, as long as the signature is authenticated through the UTD issued email address.

Here is an example of what is considered verifiable:

**Samples of Digital Signatures:** Not acceptable/ not verifiable:

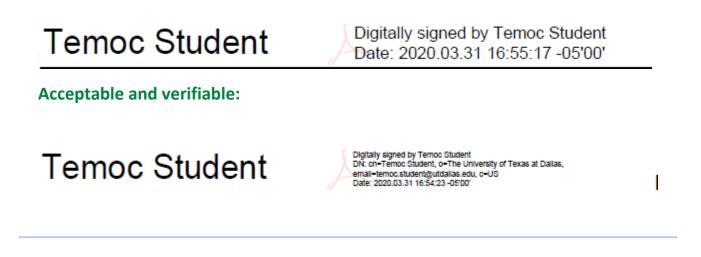

Signature fields that can be digitally signed are denoted by a red ribbon. (See image below).

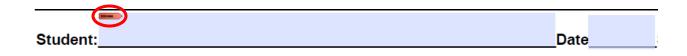

Note: This example is Adobe Acrobat Pro DC. If you find these instructions do not work for your version of Adobe, please contact OIT support person.

## Scenario 1: "I Don't Have a Form to Sign but I Want to Set Up My Digital Signature"

1. Open Adobe Acrobat and navigate to "Edit" in the Tool bar, as show below.

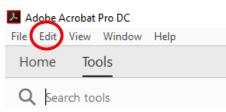

2. Once you click edit, navigate to Preference.

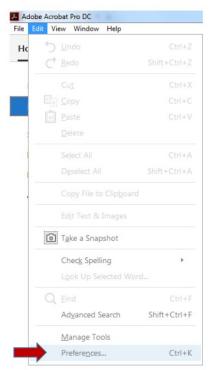

- 3. Under the "Categories" menu, choose "Signatures.
- 4. Then, next to "Identities & Trusted Certificates," click "More". (See image below.)

| Preferences                            |                                                                        | ×         |
|----------------------------------------|------------------------------------------------------------------------|-----------|
| Categories:                            |                                                                        |           |
|                                        | Digital Signatures                                                     |           |
|                                        | Creation & Appearance                                                  |           |
| 3D & Multimedia                        | creation of Appearance                                                 |           |
| Accessibility                          | Control options for signature creation                                 | More      |
| Action Wizard<br>Adobe Online Services | <ul> <li>Set the appearance of signatures within a document</li> </ul> | More      |
| Catalog                                |                                                                        |           |
| Color Management                       | Verification                                                           |           |
| Content Editing                        |                                                                        |           |
| Convert From PDF                       | <ul> <li>Control how and when signatures are verified</li> </ul>       | More      |
| Convert To PDF                         |                                                                        |           |
| Email Accounts                         |                                                                        |           |
| Sen Forms                              | Identities & Trusted Certificates                                      |           |
| Identity                               | Create and manage identities for signing                               |           |
| Internet                               | Manage credentials used to trust documents                             | More      |
| JavaScript                             |                                                                        |           |
| Language<br>Measuring (2D)             |                                                                        |           |
| Measuring (2D)                         | Document Timestamping                                                  |           |
| Measuring (Geo)                        | Configure timestamp server settings                                    | More      |
| Ure Multimedia (legacy)                |                                                                        | More      |
| Multimedia Trust (legacy               |                                                                        |           |
| Reading                                |                                                                        |           |
| Reviewing                              |                                                                        |           |
| Search                                 |                                                                        |           |
| Security                               |                                                                        |           |
| Security (Enhanced)                    |                                                                        |           |
| Signatures<br>Spelling                 |                                                                        |           |
| Tracker                                |                                                                        |           |
| Trust Manager                          |                                                                        |           |
| Units & Guides                         | •                                                                      |           |
|                                        | Ť                                                                      |           |
|                                        |                                                                        | OK Cancel |

5. Click the "Add ID" button (photo ID with a plus sign) then select "A new digital ID I want to create now,"

| references              |                                                                                                    |                             |                             |           |                  |        |        |
|-------------------------|----------------------------------------------------------------------------------------------------|-----------------------------|-----------------------------|-----------|------------------|--------|--------|
| Categories:             |                                                                                                    | -                           |                             |           |                  |        |        |
| Full Screen             | Digital Signature                                                                                                    | es                          |                             |           |                  |        |        |
| General                 | 🔒 Digital ID and Trusted Certifi                                                                                                    | cate                        |                             |           |                  | >      | ×      |
| Page Display            | 🗸 Digital IDs                                                                                                    | 1 / - 1                     | 🝸 🏳 Export                  | C Refresh | Remove ID        |        | e      |
| 3D & Multimedia         | Roaming ID Accourt                                                                                                    | Name                        | Issuer                      |           | Storage Mechanis | m      | Ð      |
| Accessibility Add       | I Digital ID                                                                                                    |                             |                             |           |                  | ×      | 20     |
| Action Wizar            | 3                                                                                                    |                             |                             |           |                  |        | 20     |
| Adobe Online<br>Catalog |                                                                                                    |                             |                             |           |                  |        | 20     |
| Color Manag             | Add or create a digital ID to sign a                                                                                                    |                             |                             |           |                  |        | e      |
| Content Editi           | digital ID is sent to others so that                                                                                                    | they can verify your signat | ure. Add or create a digita | ID using: |                  |        |        |
| Convert From            | O My existing digital ID from the second second | m:                          |                             |           |                  |        |        |
| Convert To P            | A file                                                                                                    |                             |                             |           |                  |        |        |
| Email Accour            |                                                                                                    |                             |                             |           |                  |        | > e    |
| Forms                   | A roaming digital ID                                                                                                    | accessed via a server       |                             |           |                  |        |        |
| Identity<br>Internet    | A device connected                                                                                                    | to this computer            |                             |           |                  |        | ^      |
| JavaScript              |                                                                                                    |                             |                             |           |                  |        | $\sim$ |
| Language                | A new digital ID I want to                                                                                                    | o create now                |                             |           |                  |        | lore   |
| Measuring (2            | 3                                                                                                    |                             |                             |           |                  |        | lore   |
| Measuring (3            |                                                                                                    |                             |                             |           |                  |        |        |
| Measuring (G            |                                                                                                    |                             |                             |           |                  |        |        |
| Multimedia (            |                                                                                                    |                             |                             |           |                  |        |        |
| Multimedia T<br>Reading |                                                                                                    |                             |                             |           |                  |        |        |
| Reviewing               |                                                                                                    |                             |                             |           |                  |        |        |
| Search                  |                                                                                                    |                             |                             |           |                  |        |        |
| Security                |                                                                                                    |                             |                             |           |                  |        |        |
| Security (Enh           |                                                                                                    |                             |                             |           |                  |        |        |
| Signatures              |                                                                                                    |                             |                             |           |                  |        |        |
| Spelling                |                                                                                                    |                             |                             |           |                  |        |        |
| _                       |                                                                                                    |                             |                             |           |                  |        | Cancel |
|                         | Cancel                                                                                                    |                             |                             |           | < Back           | Next > | Cancel |
|                         |                                                                                                    |                             |                             |           |                  |        |        |

6. Click "Next."

7. Select "Windows Certificate Store" and then click "Next".

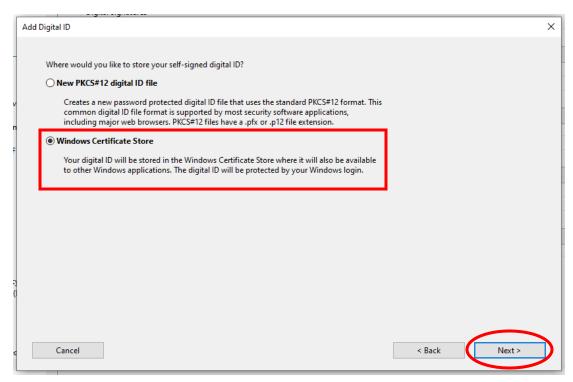

- 8. Key in your information as below and then click "Finish".
- Name: Your UTD preferred name
- Organization Unit: For students: Leave this field blank.
- For Faculty/Staff, enter in your department
- Organization Name: The University of Texas at Dallas
- Email Address: Your UTD email address

Leave the "Country/Region", "Key Algorithm" and "Use Digital ID for" fields as is.

#### 9. Click "Finish".

|    | Digital Digitata                 | 103                                                           |   |        |     |      |   |
|----|----------------------------------|---------------------------------------------------------------|---|--------|-----|------|---|
|    | Add Digital ID                   |                                                               |   |        |     | ×    | ; |
|    | Enter your identity inform       | ation to be used when generating the self-signed certificate. |   |        |     |      |   |
|    | Na <u>m</u> e (e.g. John Smith): | 1                                                             |   |        |     |      |   |
| v  | Organizational <u>U</u> nit:     |                                                               |   |        |     |      | ł |
| n  | Organization Name:               |                                                               |   |        |     |      |   |
| F  | <u>E</u> mail Address:           |                                                               |   |        |     |      |   |
|    | <u>C</u> ountry/Region:          | US - UNITED STATES                                            | ~ |        |     |      |   |
|    | Key Algorithm:                   | 2048-bit RSA                                                  | ~ |        |     |      |   |
|    | Use digital ID <u>f</u> or:      | Digital Signatures and Data Encryption                        | ~ |        |     |      | ł |
|    |                                  |                                                               |   |        |     |      |   |
|    |                                  |                                                               |   |        |     |      |   |
| Ó  |                                  |                                                               |   |        |     |      |   |
| :c | Cancel                           |                                                               |   | < Back | Fir | hish |   |

Congratulations, you have now created your digital signature!

### Scenario 2: "I Have a Form to Sign, But I Have Not Set Up a Digital Signature Yet"

1. Click on the signature field (pictured below) to bring up the "Configure Digital ID" dialog box. Select "Configure Digital ID".

| Student: |  |
|----------|--|
|          |  |

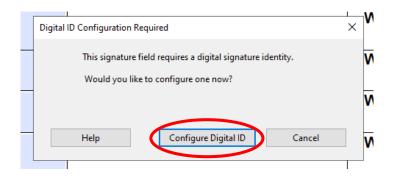

2. Select "Create a new Digital ID" and then click "Continue".

| Configure a Digital ID 1                                                                                                    | for sigr | ning      |                                                                                                   | × |
|----------------------------------------------------------------------------------------------------|----------|-----------|---------------------------------------------------------------------------------------------------|---|
| A Digital ID is required to create a digital                                                                                               | Selec    | t the typ | e of Digital ID:                                                                                  |   |
| signature. The most secure<br>Digital ID are issued by<br>trusted Certificate<br>authorities and are based<br>on secure devices like smart | 0        | ā,        | Use a Signature Creation Device<br>Configure a smart card or token connected to your<br>computer  |   |
| card or token. Some are<br>based on files.<br>You can also create a new<br>Digital ID, but they provide<br>a low level of identity         | 0        | L         | Use a Digital ID from a file<br>Import an existing Digital ID that you have<br>obtained as a file |   |
| assurance.                                                                                                    | •        |           | Create a new Digital ID<br>Create your self-signed Digital ID                                     |   |
| ?                                                                                                    |          |           | Cancel                                                                                            |   |

3. Select "Save to Windows Certificate Store" and click "Continue".

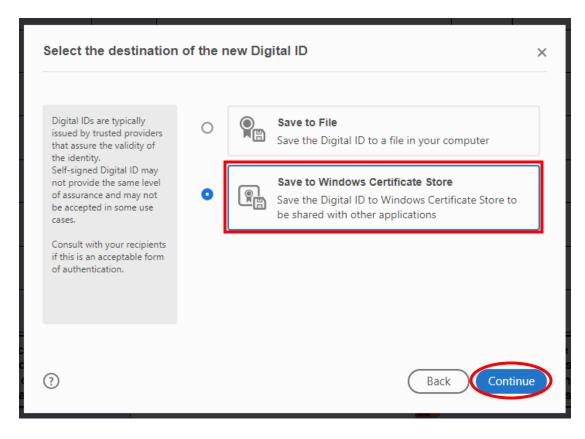

- 4. Key in your information as seen below.
- Name: Your UTD preferred name
   Organization Unit: For students: Leave this field blank. For Faculty/Staff, enter in your department
   Organization Name: The University of Texas at Dallas
- Email Address: Your UTD email address

Leave the "Country/Region", "Key Algorithm" and "Use Digital ID for" fields as is.

5. Click "Save".

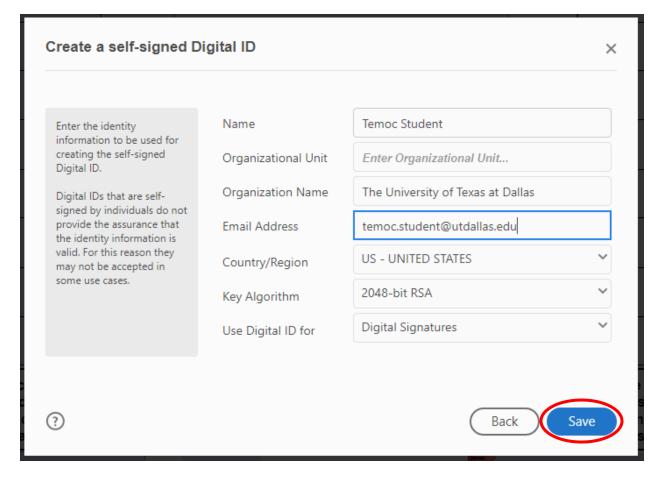

Congratulations, you have now created your digital signature.

# Scenario 3: "I Have a Digital Signature, How Do I Use it to Sign a Form?"

1. Select the signature field (pictured below) that you want to sign.

|          | Mile and |  |  |  |
|----------|----------|--|--|--|
| Student: |          |  |  |  |

2. A "Sign with a Digital ID" dialog box should appear. Make sure your signature is selected and then click "Continue".

| Sign with  | a Digital ID                                                                        | ×               |
|------------|-------------------------------------------------------------------------------------|-----------------|
| Choose the | Digital ID that you want to use for signing:                                        | Refresh         |
| 0 R        | Temoc Student (Windows Digital ID)<br>Issued by: Temoc Student, Expires: 2025.03.31 | View Details    |
|            |                                                                                     |                 |
|            |                                                                                     |                 |
|            |                                                                                     |                 |
|            |                                                                                     | $\frown$        |
| ?          | Configure New Digital ID                                                            | Cancel Continue |

3. In the top right corner, select "Create".

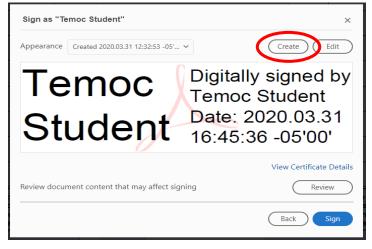

### **Customizing Your Signature Appearance**

- 1. Check the **"Distinguished Name"** box to have the signature display all of the required information.
- 2. Be sure you check the boxes, as seen below.
- 3. Click "Save".

| Customize the Signature Appearance                                                                                                    | ×                                                                                                    |
|----------------------------------------------------------------------------------------------------|----------------------------------------------------------------------------------------------------|
| Text Draw                                                                                                    | Image None                                                                                                    |
| <your<br>common<br/>name here&gt;</your<br>                                                                                                    | Digitally signed by <your<br>common name here&gt;<br/>DN: <your distinguished<br="">name here&gt;<br/>Date: 2020.03.31<br/>12:14:21 -05'00'</your></your<br> |
| Include Text  Name Distinguished Name Date Adobe Acrobat Version Logo Location Reason Verset name Preset name Date Date Date Date Date Date Date Dat | Text Direction          Auto       =       =         Digits format       0123456789       ~         Cancel       Save                                        |

### **Ensuring the Verifiable Signature Appearance**

- 1. Click "Sign" and a "Save As" box will appear.
- 2. Select where you would like to save the signed document and select "Save".

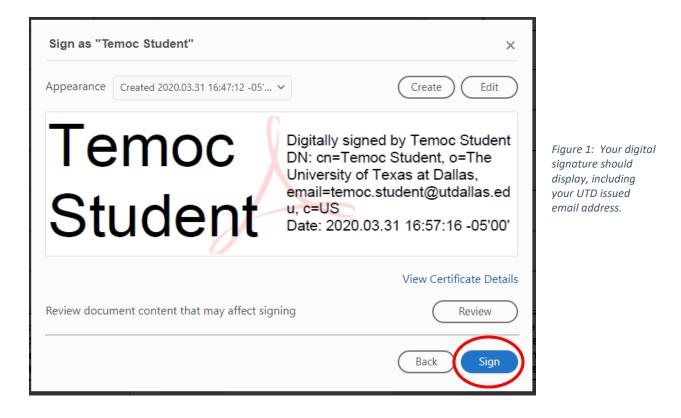

3. Your signature should appear in the document as pictured below.

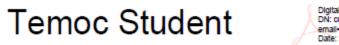

Digitally signed by Temoc Student DN: cn-Temoc Student, o-The University of Texas at Dailas, email-temoc.student@utdailas.edu, c-US Date: 2020.03.31 16:54:23 -05'00'

This is the official verifiable, authentic digital signature for the purpose of submitting and approval forms to the Registrar's Office.

# Scenario 4: "How Do I Sign a Form That Does Not Have a Signature Field?"

Adobe Acrobat DC has the ability to allow you to draw and create your own signature fields even on forms that do not have signature fields in place.

#### **Enabling the Certificates Icon**

1. Click over to the "Tools" section.

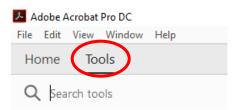

2. Scroll down and find "Certificates" under "Forms and Signatures". Click "Add" to add it to your toolbar on the right.

| Forms & Signa | tures        |              |
|---------------|--------------|--------------|
| Cen           |              | E .          |
| Fill & Sign   | Prepare Form | Certificates |
| Open 💌        | Open 💌       | Add 🔻        |

3. Open a form that you want to digitally sign.

4. In the toolbar on the right-hand side, click on the newly added "Certificates" icon.

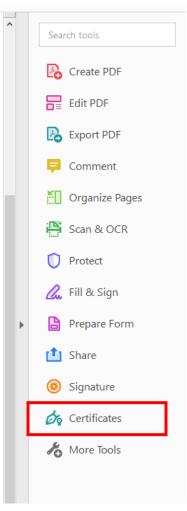

5. At the top of the screen, click "Digitally Sign".

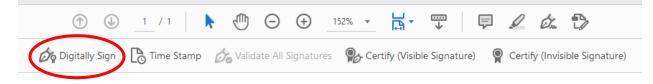

6. A text box will appear, instructing you how to draw your own signature field. Click "OK" and then click and drag to create the signature field wherever you need on the form.

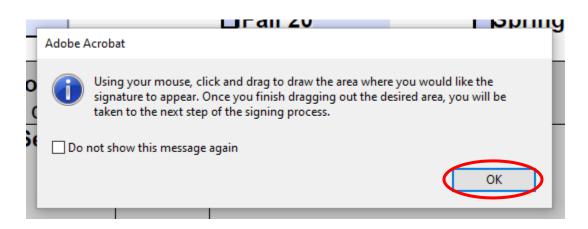

7. Once you have created the signature field, the "Sign with a Digital ID" box should appear.

| Sign with  | a Digital ID                                                                        | ×            |
|------------|-------------------------------------------------------------------------------------|--------------|
| Choose the | Digital ID that you want to use for signing:                                        | Refresh      |
|            | Temoc Student (Windows Digital ID)<br>Issued by: Temoc Student, Expires: 2025.04.20 | View Details |
|            |                                                                                     |              |
|            |                                                                                     |              |
|            |                                                                                     |              |
|            |                                                                                     |              |
| ?          | Configure New Digital ID Car                                                        | Continue     |

If you have not already, please follow the instructions in Scenario 3 to learn how to apply your signature to your newly created signature field.